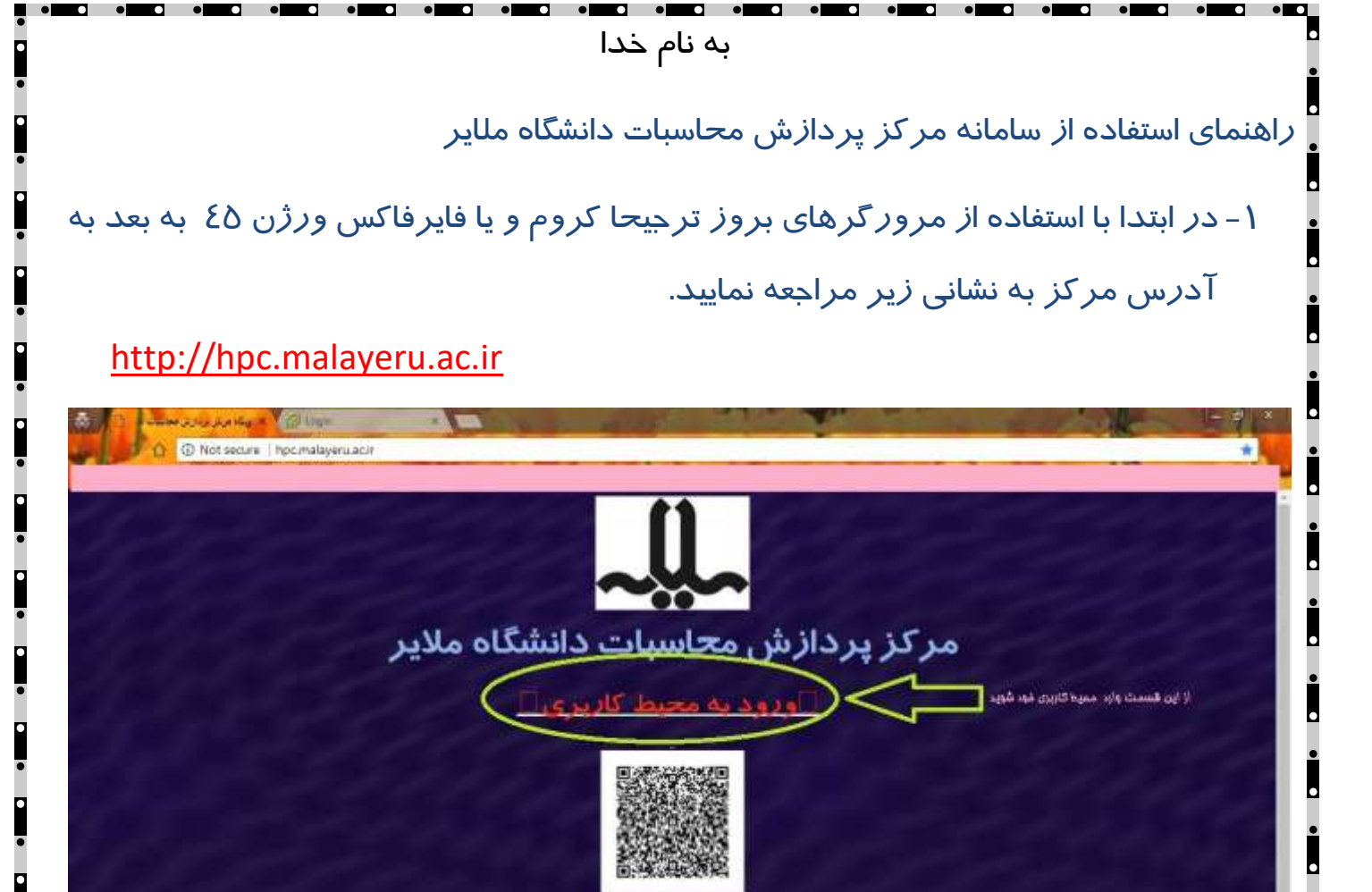

ولعد شبكه دانشگاه مائير<br>Copyright 6.2017 by Adabasis - پس از دیدن صفحه هشدار بر روی گزینه های زیر کلیک کرده و وارد مرحله بعد شوید

th-Pitrobrat, Louis Cab ىقانى ، دانشگاه مائېر – ساختنان هېيند احمدى زوغن – مركز فتاوري اطلاعات دانشگاه مائېر

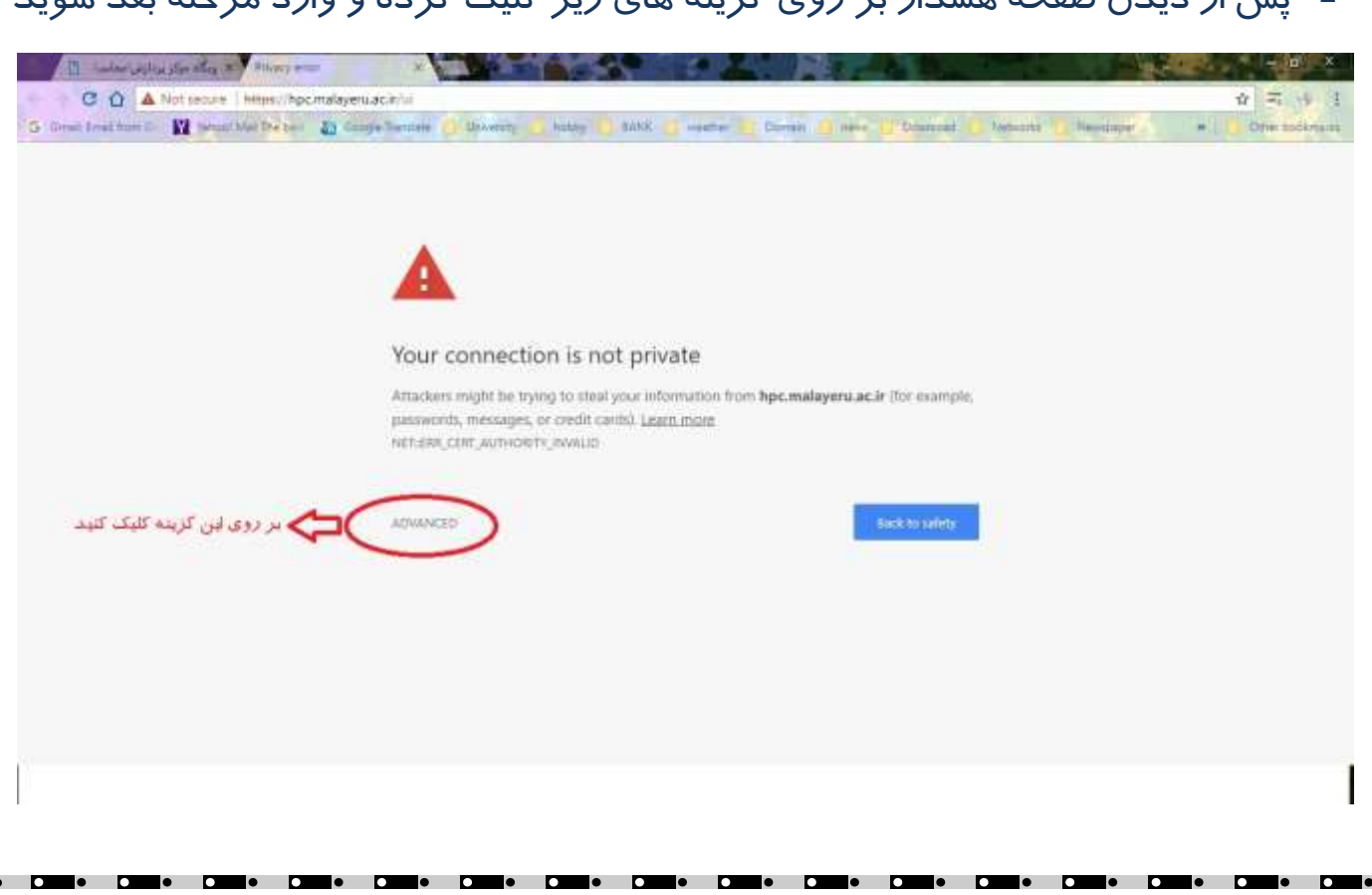

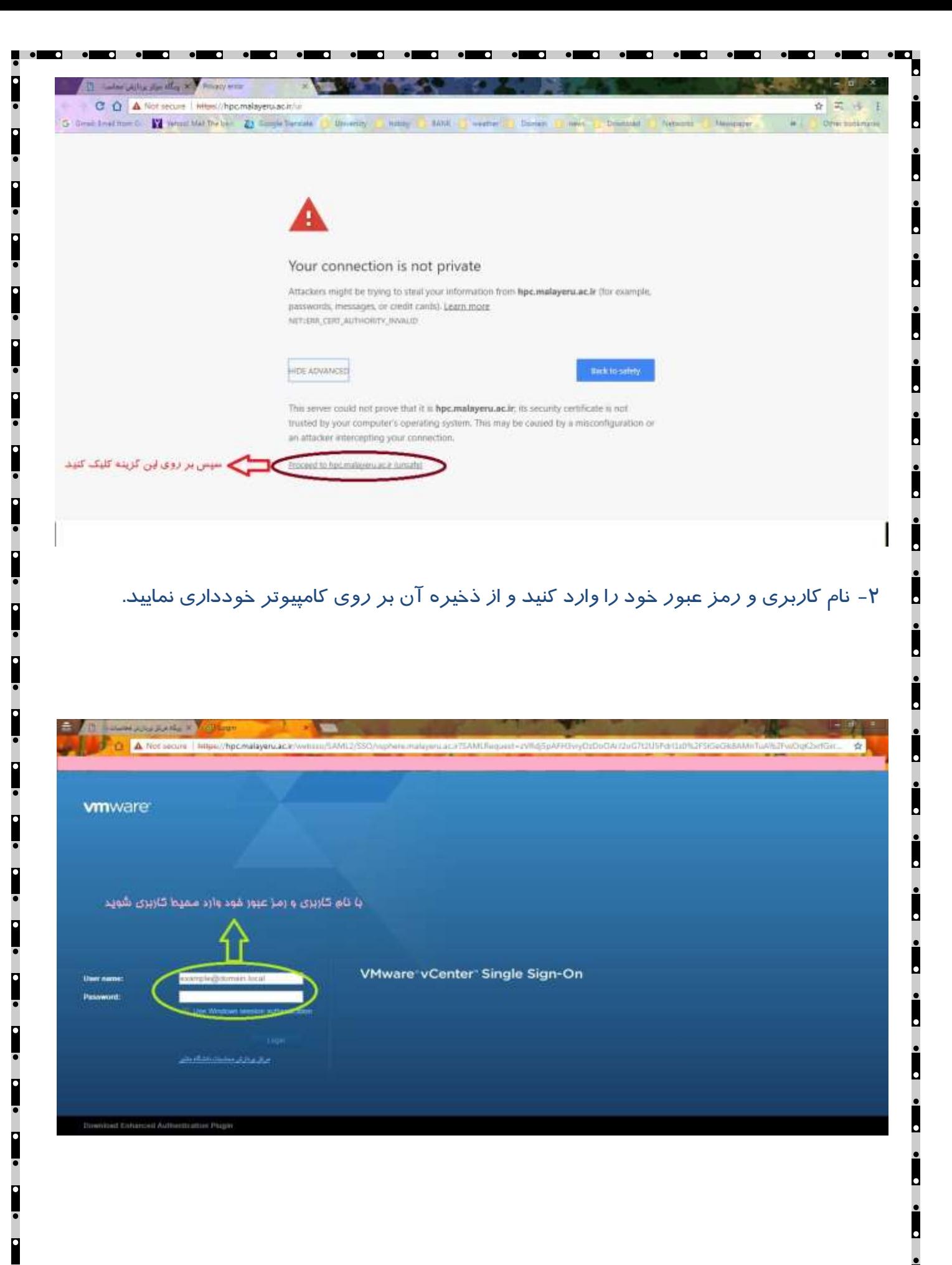

le l

 $\bullet$  0

 $\blacksquare \bullet \quad \blacksquare$ 

ı.

 $\overline{a}$ 

 $\blacksquare \bullet \quad \blacksquare \bullet \quad \blacksquare \bullet \quad \blacksquare$ 

lo **de la c** 

 $\bullet$  $\overline{a}$  $\bullet$ 

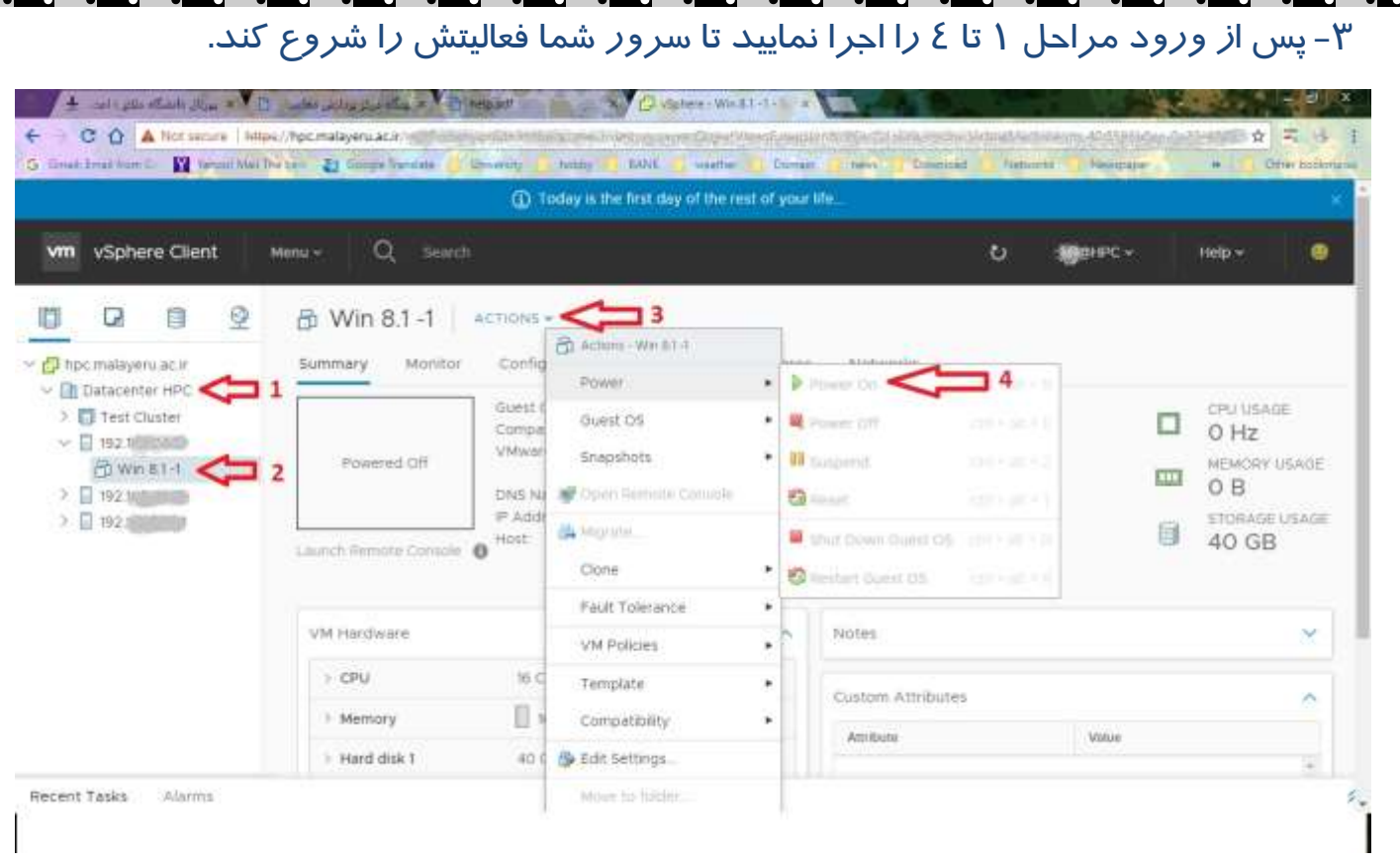

## - پس از شروع بکار سرور شما بر روی کنسول خود کلیک نمایید و پنجره هشدار مرورگر خود را تنظیم کنید .

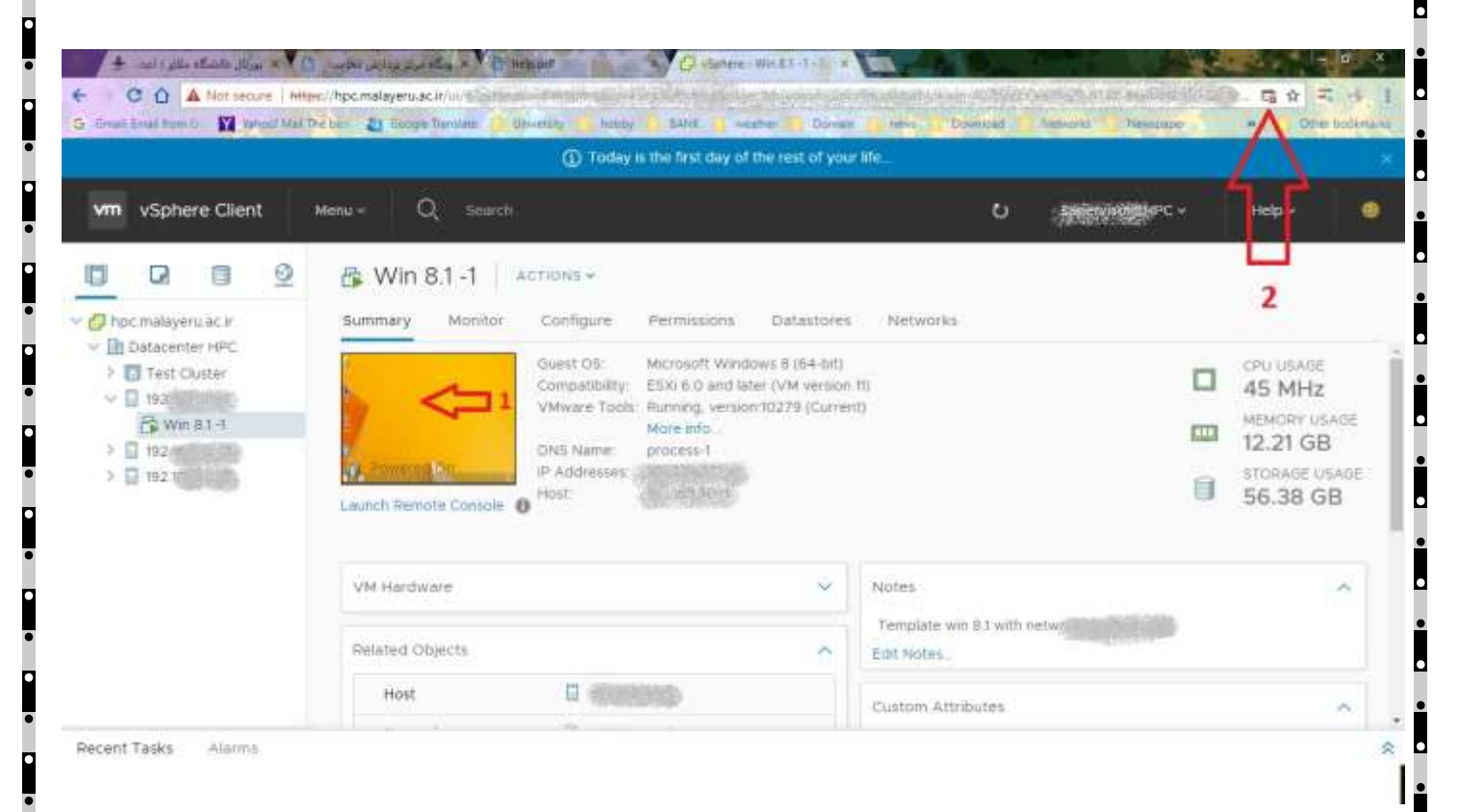

n

lo n

D

 $\bullet$   $\bullet$ 

. . .

 $\blacksquare \bullet$   $\blacksquare \bullet$   $\blacksquare \bullet$ 

 $\bullet$ 

. .

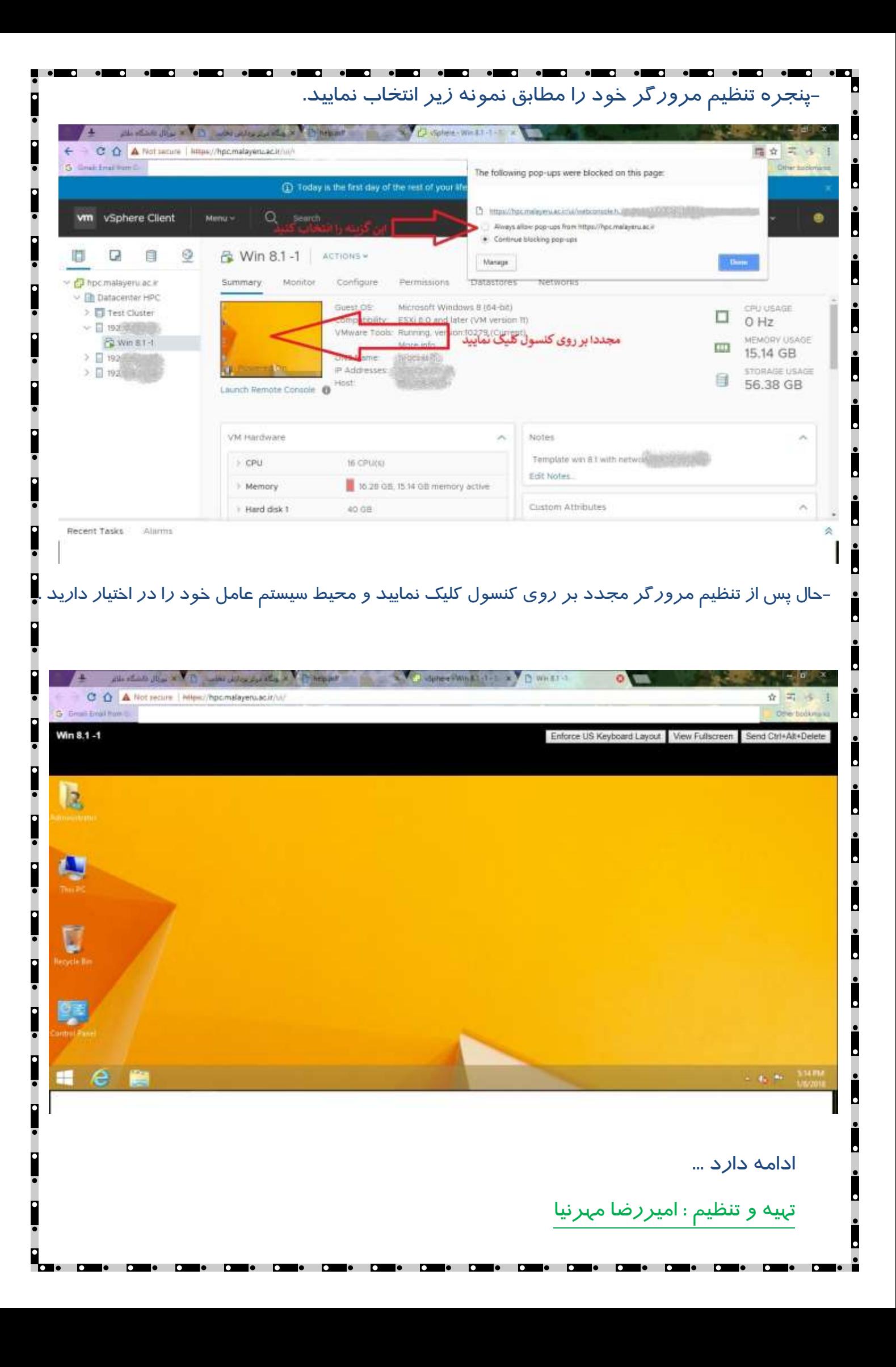